### Field Server INSTALLATIONSANLEITUNG FS-3000 und FS-1000

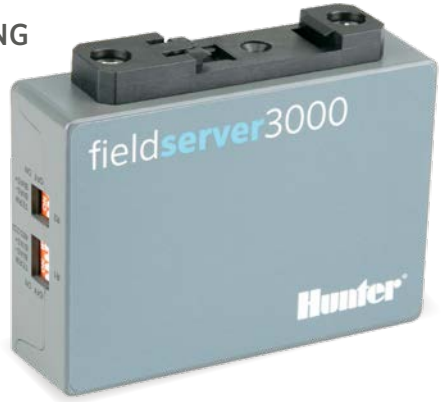

**Hunter®** hunterindustries.com | BUILT ON INNOVATION

# Hunter Field Server Installationsanleitung

Ein Field Server kann überall im Host-Netzwerk installiert werden, auch in der Nähe eines Hunter-Steuergeräts. Field Server können auch zentral im Netzwerk in einem Rack montiert werden.

- 1. Installieren Sie den Field Server mit der DIN-Montageschiene.
- 2. Stellen Sie über den RJ-45 Port "Eth1" die Verbindung zum Server her. ("Eth2" ist gegebenenfalls für WAN-Nutzung.)
- 3. Verbinden Sie den Field Server mit dem mitgelieferten Stecker mit dem Stromnetz. Dies kann entweder 9 – 30 VDC oder 24 VAC sein.

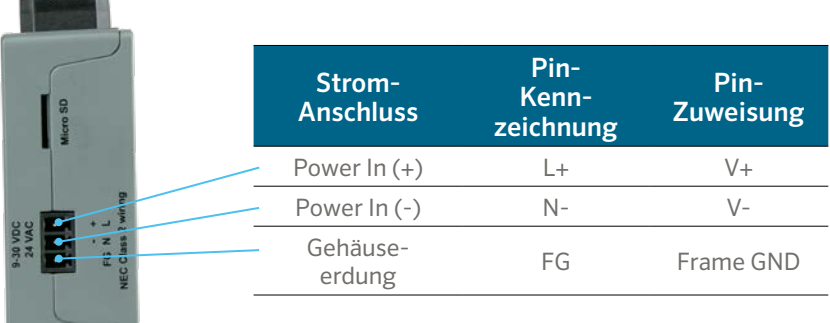

Installieren Sie das Ethernet-Kommunikationsmodul im Steuergerät (A2CLAN oder A2CWIFI für ACC2, LANKIT oder WIFIKIT für ICC2).

Verbinden Sie das Hunter LAN/Wi-Fi-Modul mit dem Netzwerk.

Sobald sich Hunter-Steuergerät und Field Server im selben Netzwerk befinden, können Sie sich einloggen und die Einrichtung des Field Servers abschließen.

## **Gateway-Zugriff über Webinterface**

Stellen Sie sicher, dass sich die IP-Adresse des Computers in derselben Subnetzmaske befindet wie die Gateways. Dazu navigieren Sie zu Einstellungen des Computers > Netzwerk & Internet > Adapteroptionen ändern.

1. Öffnen Sie den Browser.

2. Geben Sie die IP-Adresse des Field Server/Gateway ein. Die Standardadresse lautet: 192.168.2.101.

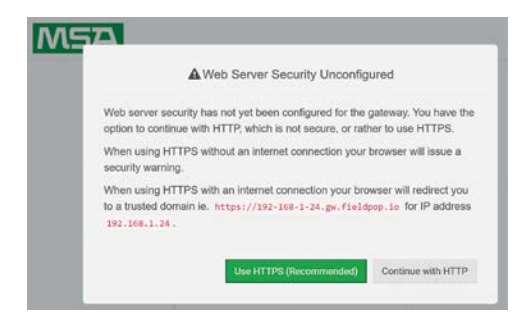

#### 3. Fahren Sie mit HTTP fort. Hinweis: Dies kann später geändert werden.

4. Geben Sie den Standardbenutzernamen ein: admin

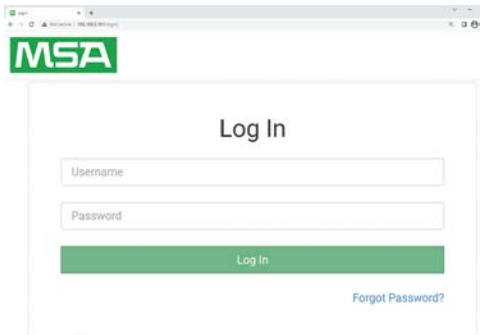

- 5. Geben Sie das Kennwort ein. Dieses finden Sie auf der Rückseite des Gateways.
- 6. Wählen Sie HTTP und drücken Sie "Speichern". Hinweis: Dies kann später geändert werden, um die Sicherheit zu erhöhen.

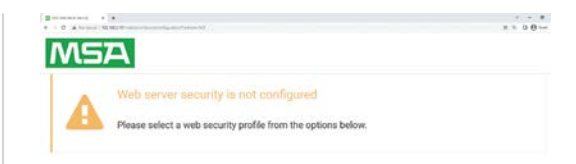

#### Mode

- O HTTPS with default trusted TLS certificate (requires internet connection to be trusted)
- O HTTPS with own trusted TLS certificate
- O HTTP (not secure, vulnerable to man-in-the-middle attacks)

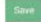

#### Hinweise zu Kennwörtern:

- Kleines "L" erscheint als Linie "|"
- Großes "L" erscheint als römische Zahl "I"
- Die Zahl Eins erscheint als "1"
- Für das Kennwort können Sie den QR-Code scannen

Für vollständigen Support und Dokumentation besuchen Sie die Website von Hunter Industries über unten stehenden QR-Code.

hunterindustries.com/support/fs-3000-support

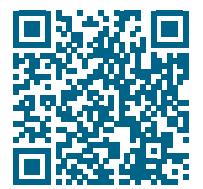

Der Erfolg unserer Kunden treibt uns zu Höchstleistung an. Unsere Leidenschaft für Innovation und Technik bringen wir in all unsere Produkte ein. Unser Engagement gilt unserem herausragenden Support, damit Sie sich weiterhin in der Hunter Kundenfamilie willkommen fühlen.

Denise Mullikin, President, Landscape Irrigation and Outdoor Lighting

HUNTER INDUSTRIES | *Built on Innovation®* 1940 Diamond Street, San Marcos, CA 92078 USA hunterindustries.com

*© 2023 Hunter Industries Inc. Hunter, das Hunter-Logo und alle anderen Marken sind Eigentum von Hunter Industries und sind in den USA und anderen Ländern eingetragen. Bitte recyceln Sie.*